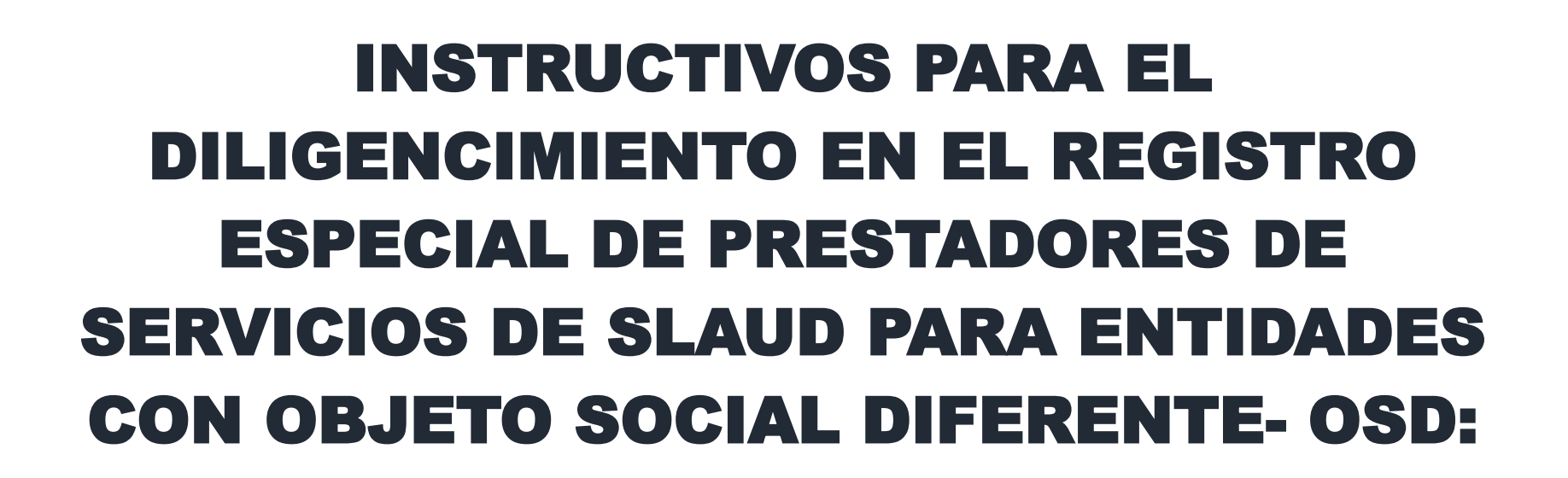

**FORMULARIO DE INSCRIPCIÓN DE PRESTADORES EN EL REGISTRO ESPECIAL DE PRESTADORES DE SERVICOS DE SALUD-REPS**

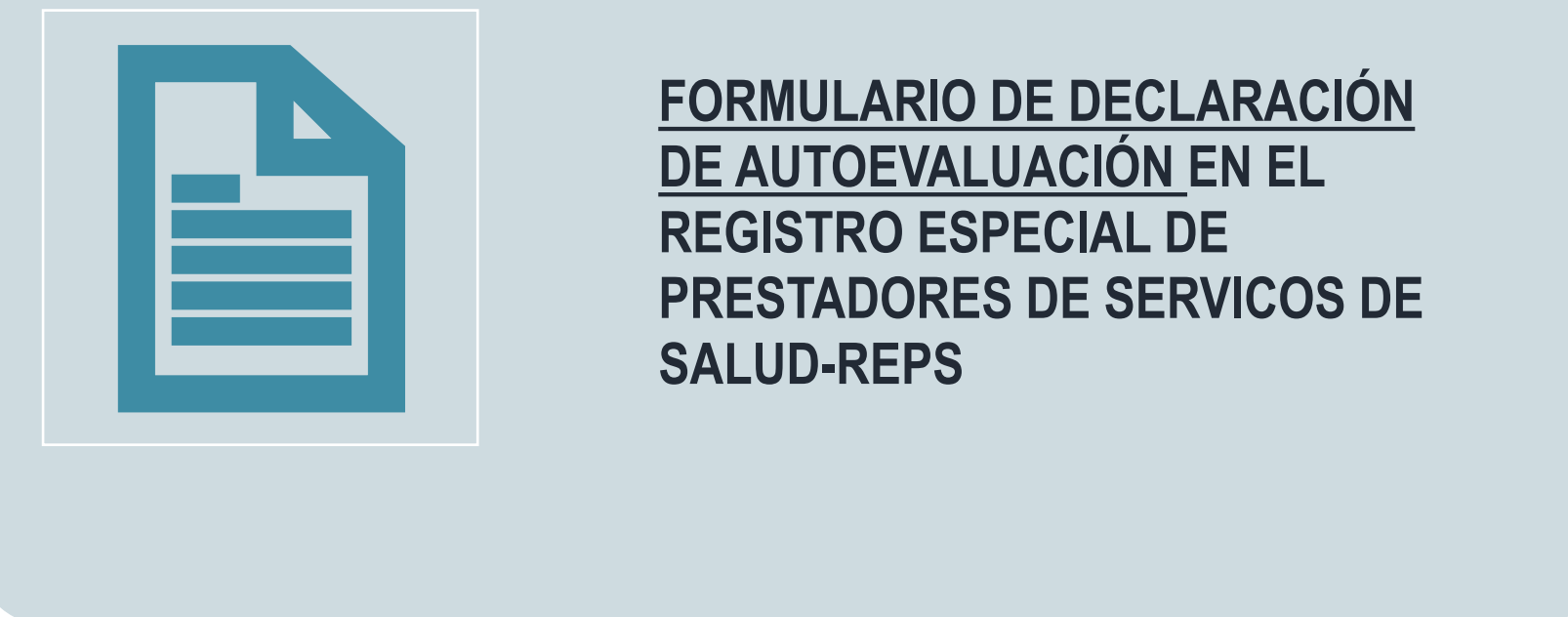

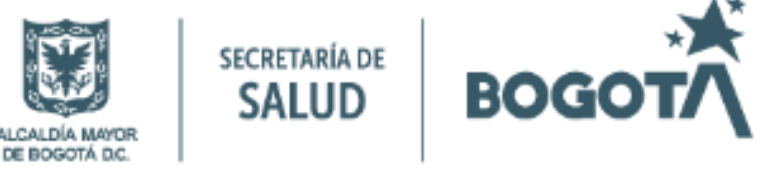

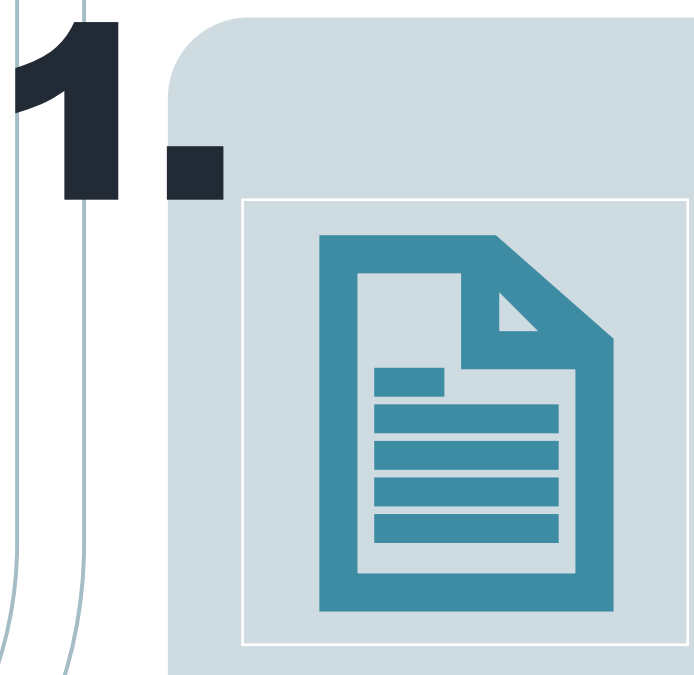

2.

**Hacer las cosas** 

e cosas

**Buenas** 

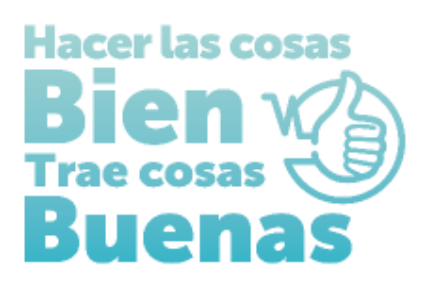

# INSTRUCTIVOS PARA EL DILIGENCIMIENTO EN EL REGISTRO ESPECIAL DE PRESTADORES DE SERVICIOS DE SLAUD PARA ENTIDADES CON OBJETO SOCIAL DIFERENTE- OSD:

**FORMULARIO DE INSCRIPCIÓN DE PRESTADORES EN EL REGISTRO ESPECIAL DE PRESTADORES DE SERVICOS DE SALUD-REPS**

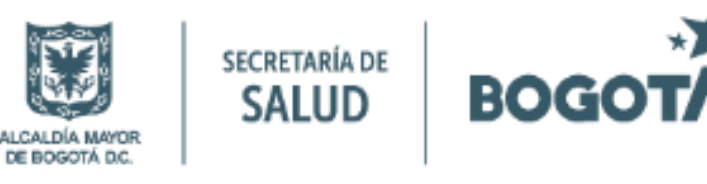

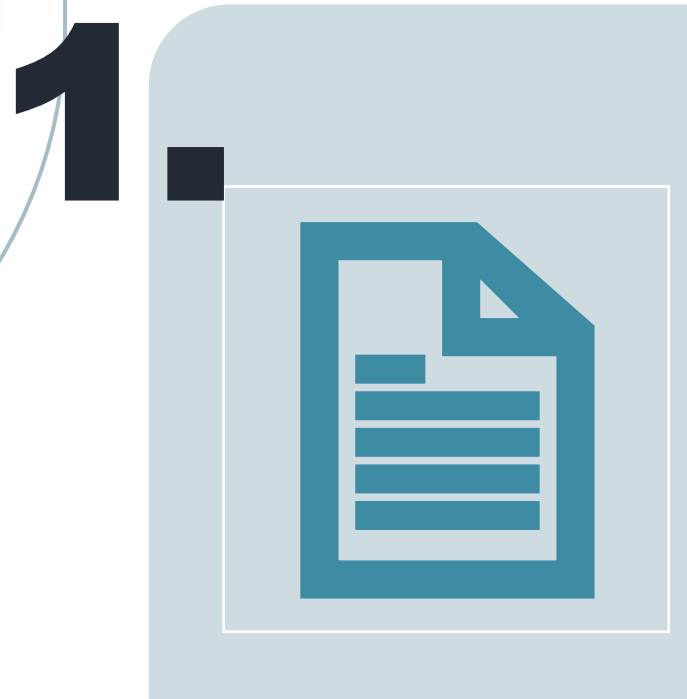

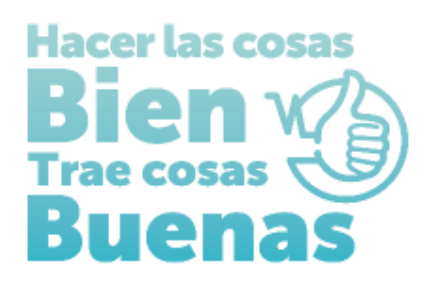

La salud<br>es de todos

Minsalud

# ENTIDADES CON OBJETO SOCIAL DIFERENTE-OSD: Pasos para crear usuario y contraseña para ingreso al aplicativo REPS

## **ENTIDAD CON OBJETO SOCIAL DIFERENTE**

Para realizar la inscripción en el Registro Especial de Prestadores de Servicios de Salud-REPS Se debe ingresar por el siguiente enlace:

[https://prestadores.minsalud.gov.co/habilitacion/ingreso.aspx?ets\\_codigo=11](https://prestadores.minsalud.gov.co/habilitacion/ingreso.aspx?ets_codigo=11)

1. Ingresar por el botón de Registrarse:

Registro Especial de Prestadores de Servicios de Salud -REPS.

INGRESO DILIGENCIAMIENTO FORMULARIO DE INSCRIPCIÓN O REACTIVACIÓN DE PRESTADORES EN EL REGISTRO ESPECIAL DE PRESTADORES DE SERVICIOS DE SALUD. Usted se encuentra en la Entidad Territorial de Salud: DISTRITO:BOGOTÁ D.C. DIRECCIÓN DISTRITAL DE SALUD:SECRETARÍA DISTRITAL DE SALUD DE BOGOTÁ Usuario Contraseña Si usted es un usuario nuevo y aún no posee contraseña ingrese por la opción Registrarse. **Ingresa** Olvidé la contraseña .. Señor(a)(es), futuro Prestador de Servicios de Salud, tenga en cuenta:

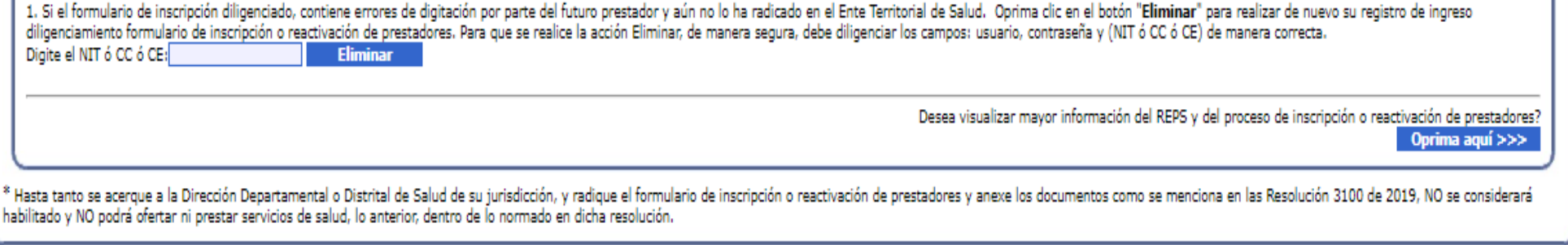

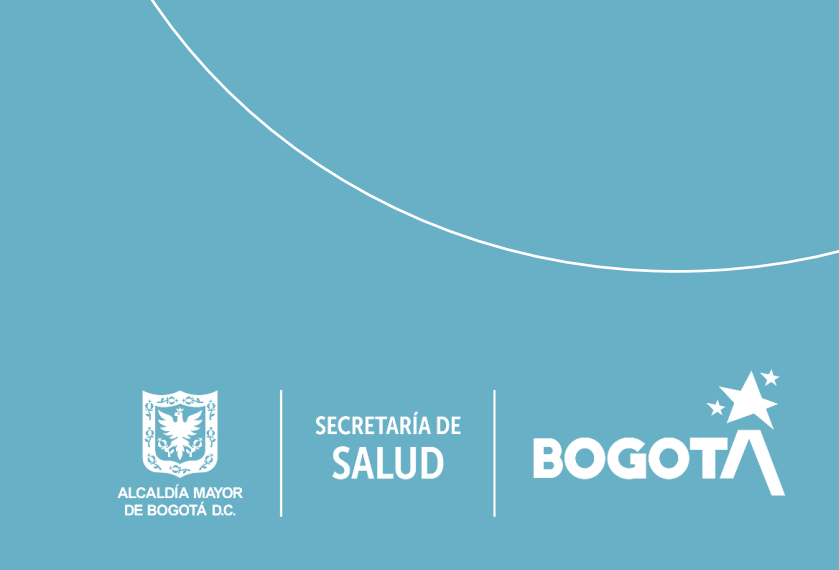

Salir

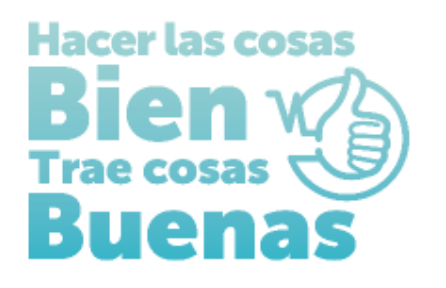

# ENTIDADES CON OBJETO SOCIAL DIFERENTE-OSD: Pasos para crear usuario y contraseña para ingreso al aplicativo REPS

Diligenciar la información solicitada en cada campo, para crear el usuario y contraseña, al finalizar oprimir el botón acepto. Aparecerá el aviso "Usuario creado exitosamente, puede volver a la pantalla inicial de ingreso y con su usuario y contraseña, diligenciar el formulario de inscripción".

#### REGISTRO DE USUARIO NUEVO PARA PRESTADORES DE SERVICIOS DE SALUD

Antes de registrarse, por favor tenga en cuenta que:

Debe registrarse únicamente con el fin de realizar el diligenciamiento del Formulario de Inscripción y/o Reactivación en el Registro Especial de Prestadores de Servicios de Salud, hasta tanto se acerque a la Dirección Departamental o Distrital de Salud de su jurisdicción, y radique el formulario y los documentos anexos. NO se considerará habilitado y NO podrán ofertar ni prestar los servicios declarados, según lo definido en la Resolución 3100 de 2019.

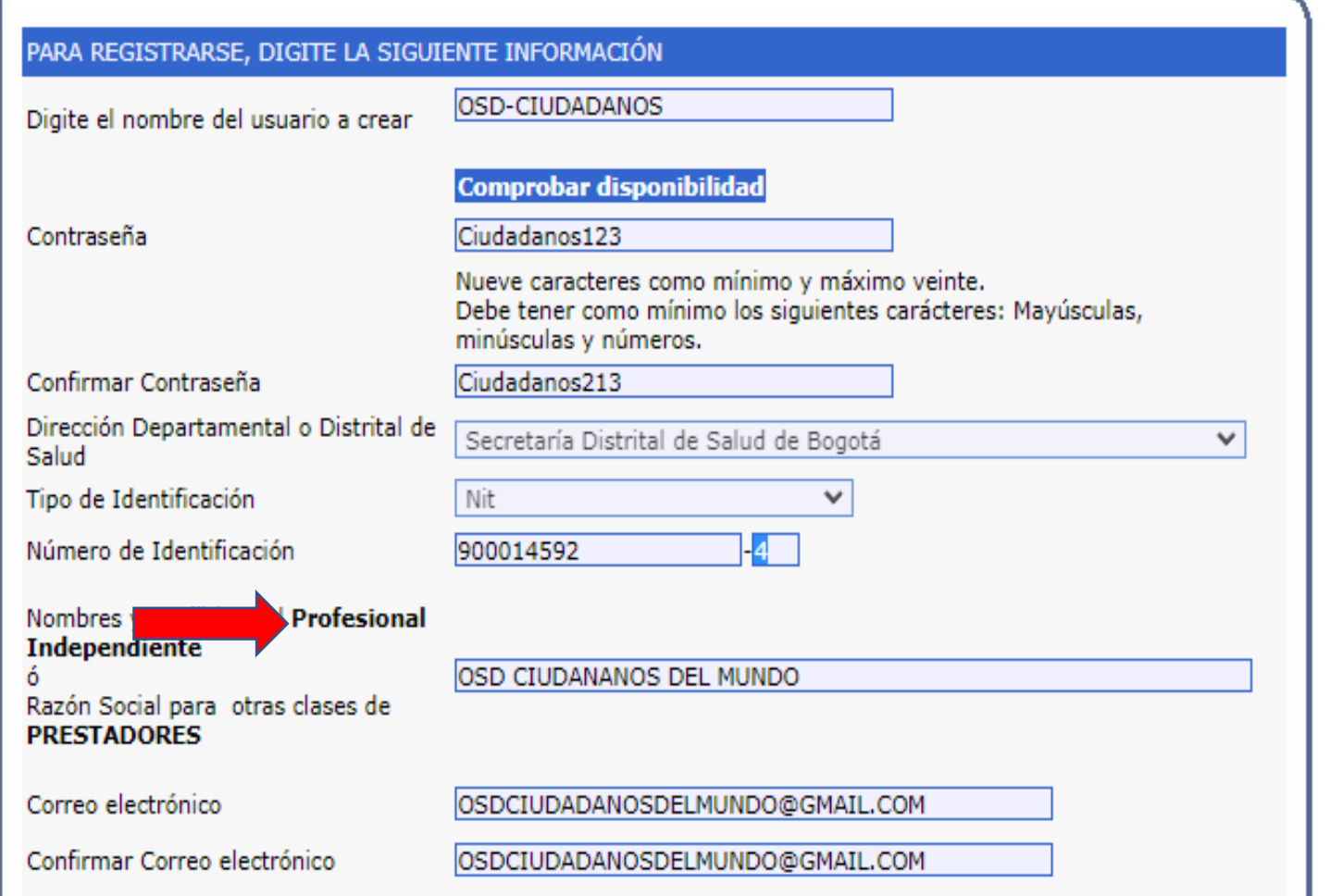

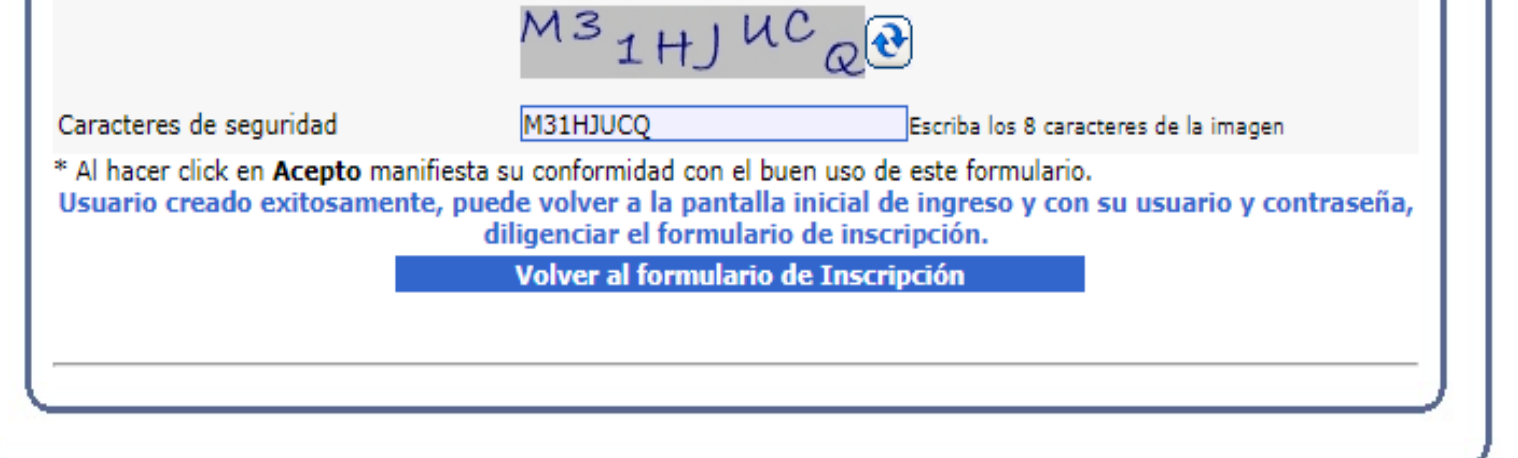

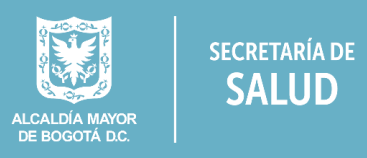

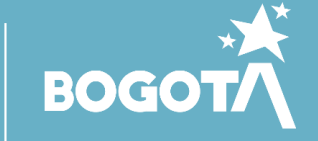

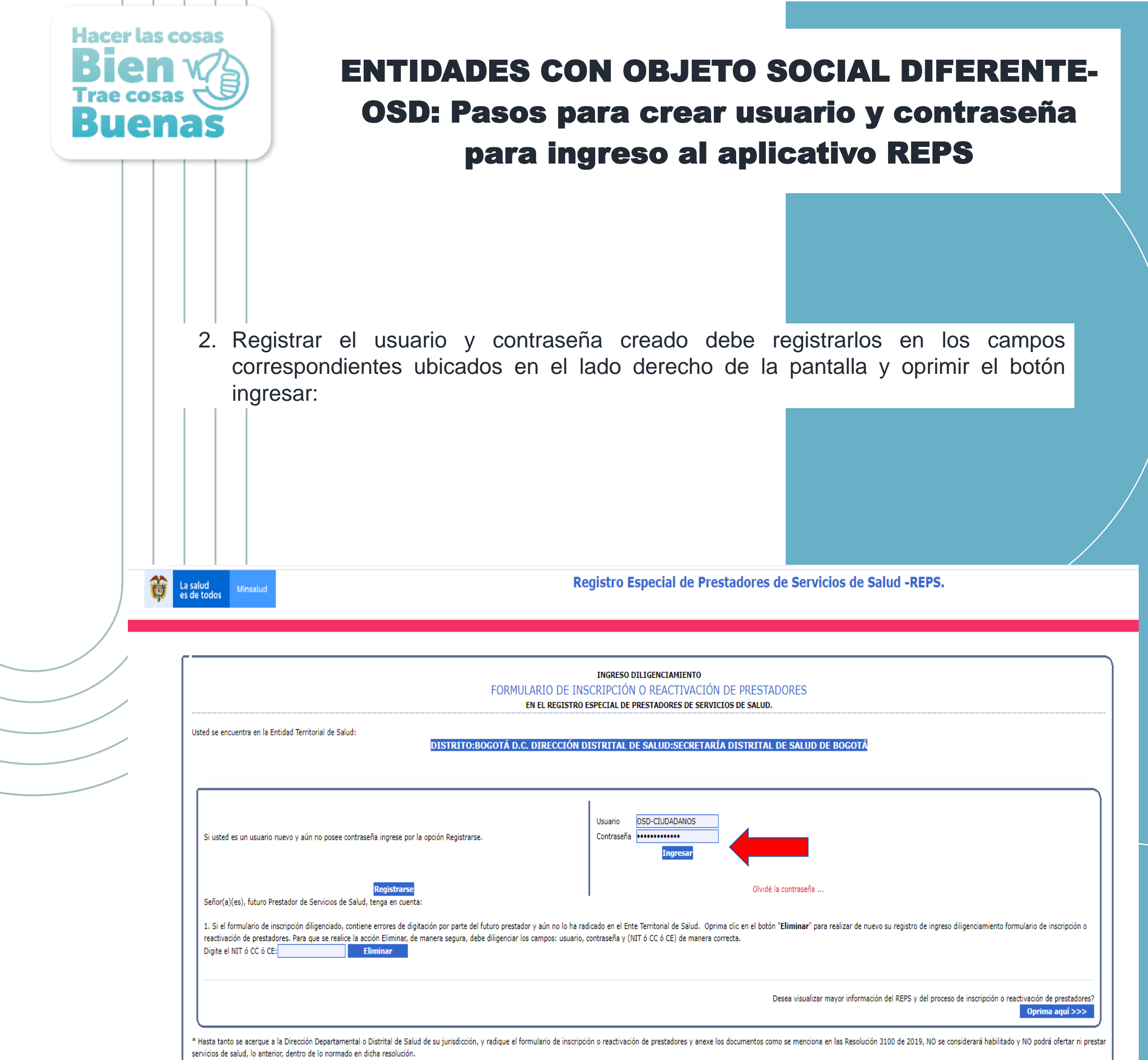

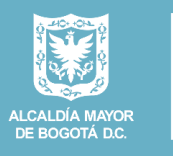

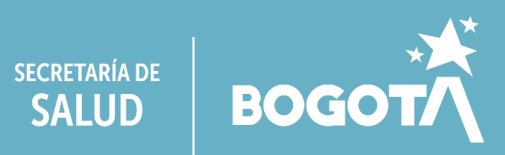

## **Identificación Prestador**

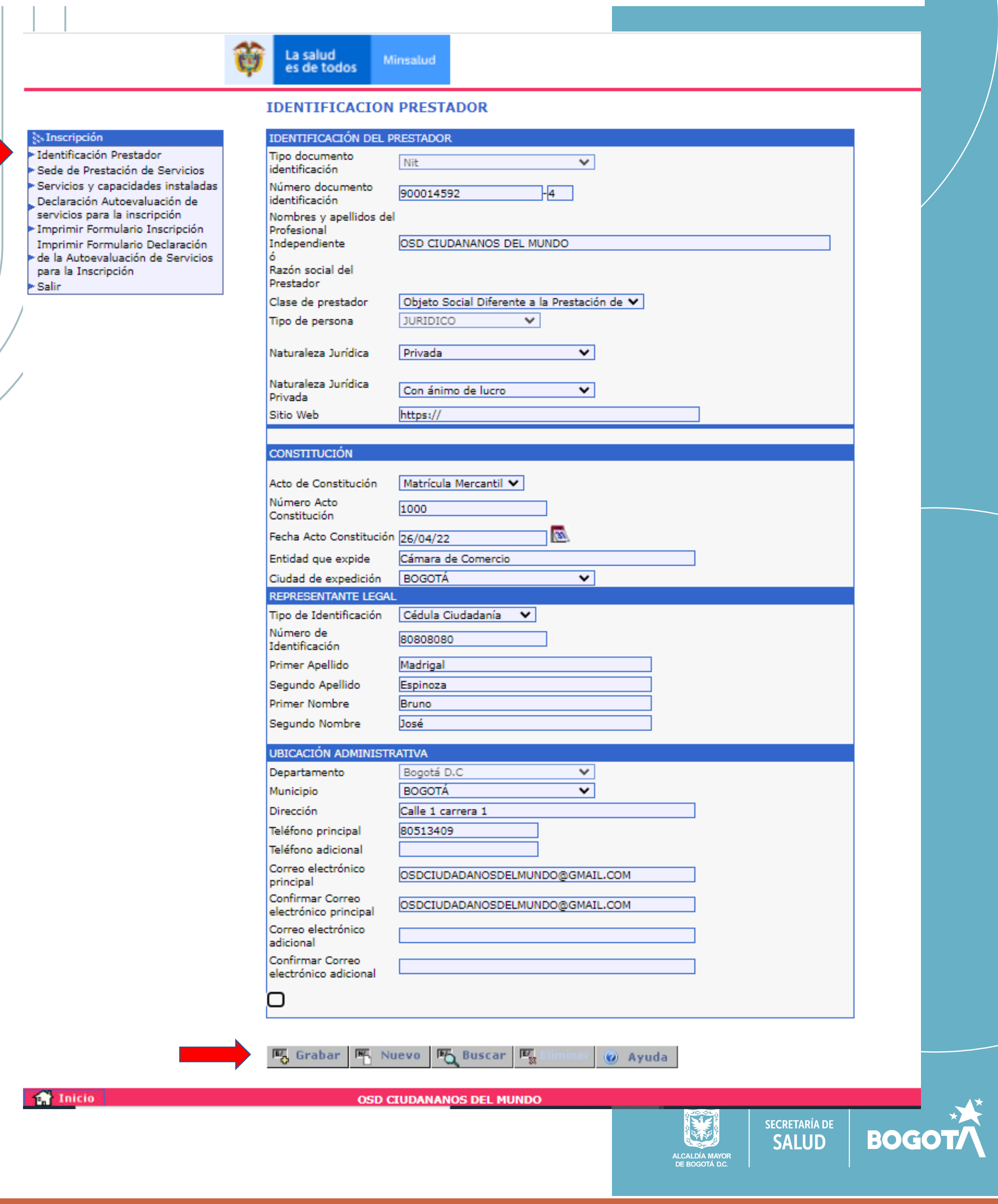

## **FORMULARIO DE INSCRIPCIÓN**

Al ingresar encontrará el siguiente menú en el extremo superior izquierdo de su pantalla:

- ✓ Identificación Prestador,
- ✓ Sede de Prestación de servicios
- ✓ Servicios y capacidad instalada
- ✓ Declaración de la Autoevaluación de servicios para la inscripción

Ingresar, Diligenciar y grabar la información solicitada en cada ítem.

## Sede de Prestación de servicios:

La salud<br>es de todos Minsalud

#### **SA Inscripción**

· Identificación Prestador Sede de Prestación de Servicios Servicios y capacidades instaladas Declaración Autoevaluación de servicios para la inscripción \* Imprimir Formulario Inscripción Imprimir Formulario Declaración de la Autoevaluación de Servicios para la Inscripción ∗ Salir

#### **图** Grabar 图 Nuevo 图 Buscar  $\overline{\mathbf{E}_\mathrm{M}}$ @ Ayuda

## SEDE DE PRESTACIÓN DE SERVICIOS

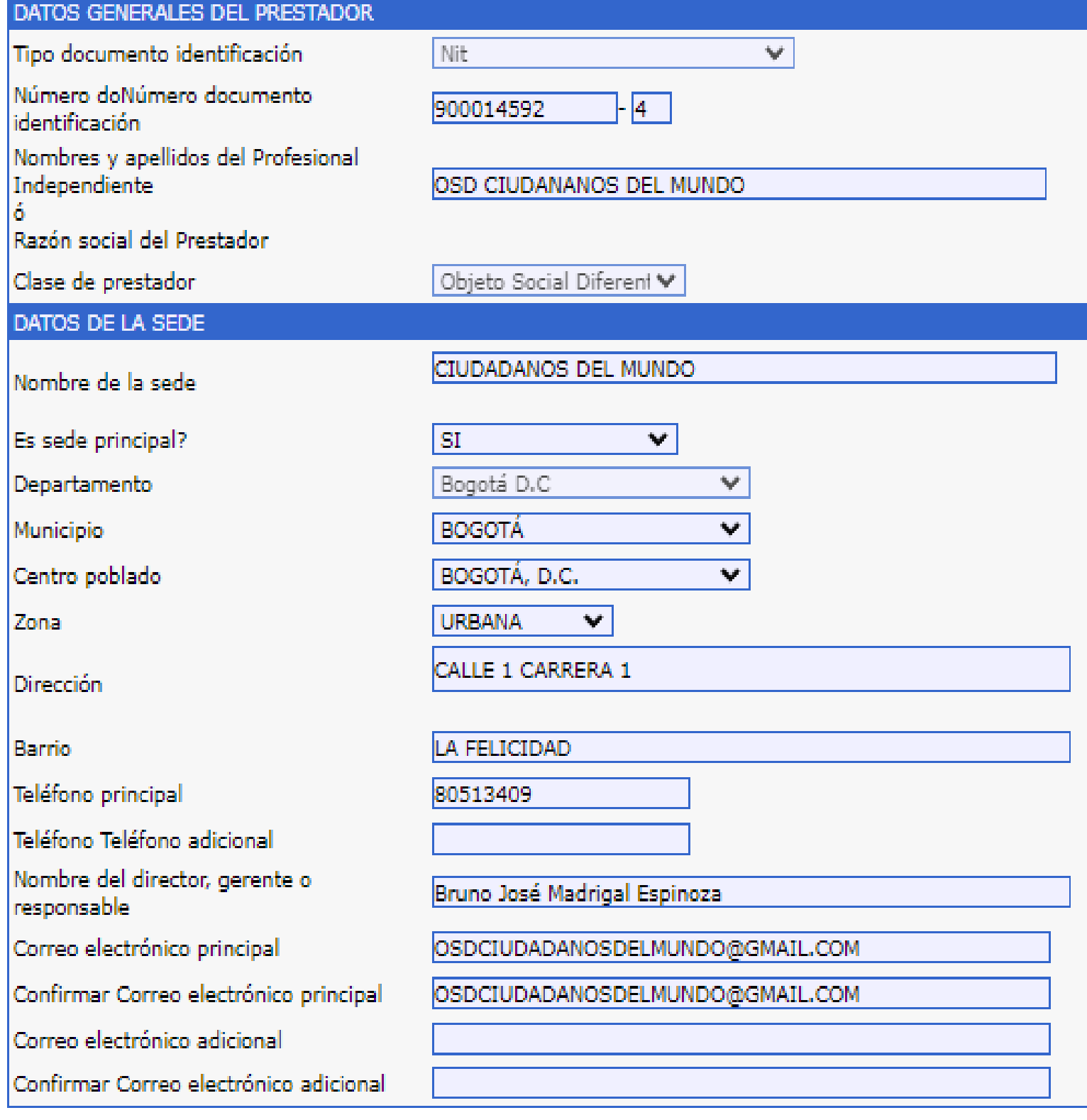

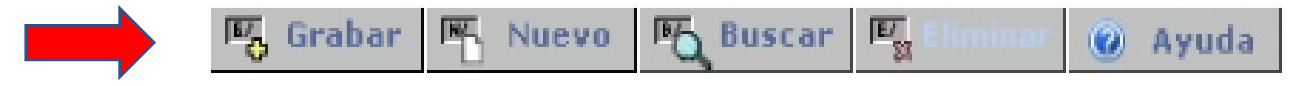

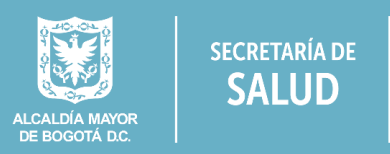

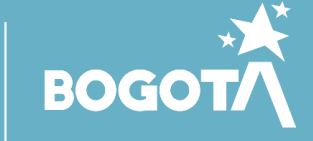

## Servicios y capacidad instalada:

Ø La salud<br>es de todos

Minsalud

#### ुः Inscripción

Eldentificación Prestador Sede de Prestación de Servicios Servicios y capacidades instaladas Declaración Autoevaluación de servicios para la inscripción ▶ Imprimir Formulario Inscripción Imprimir Formulario Declaración ► de la Autoevaluación de Servicios para la Inscripción  $\blacktriangleright$  Salir

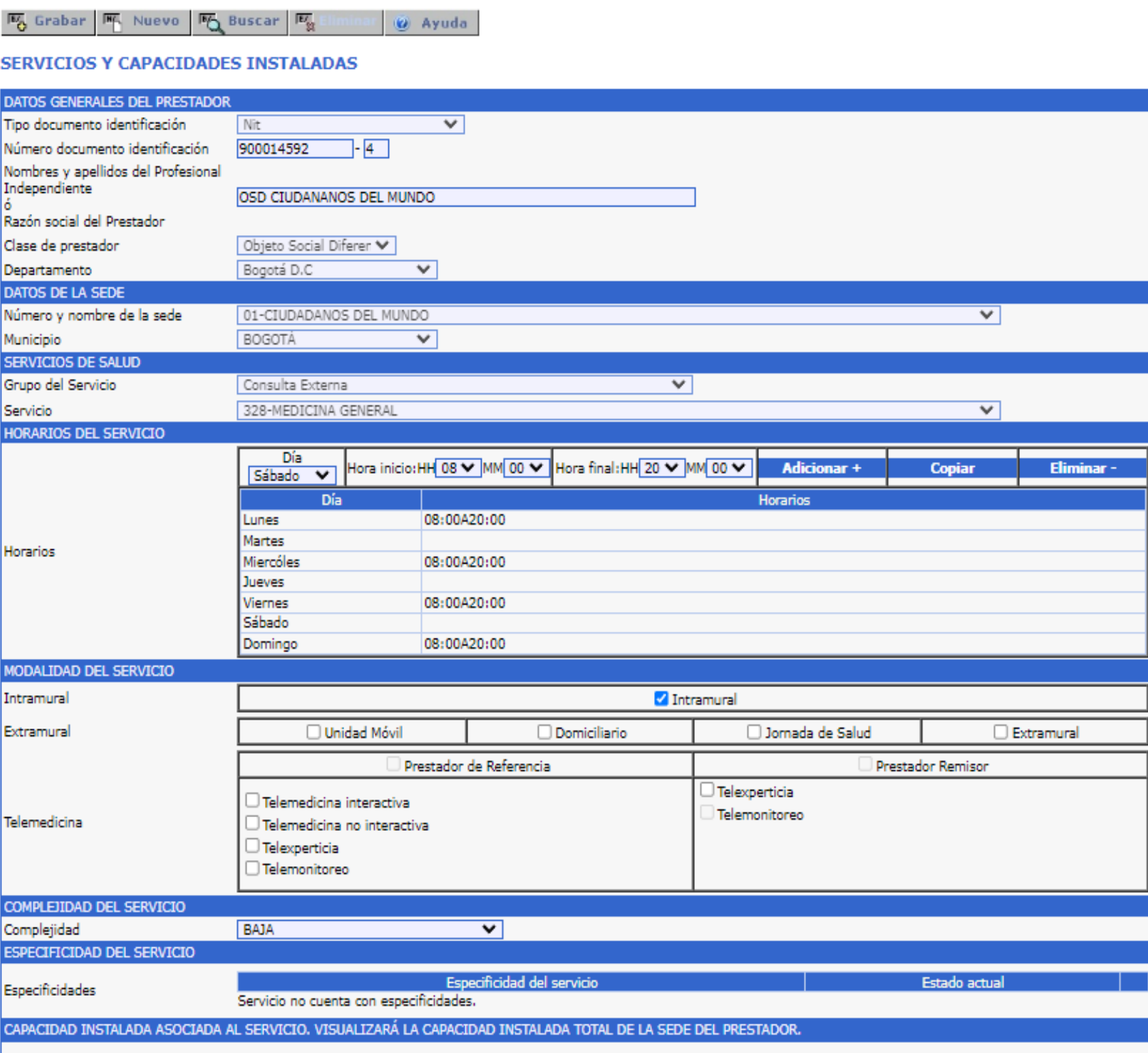

Formulario de

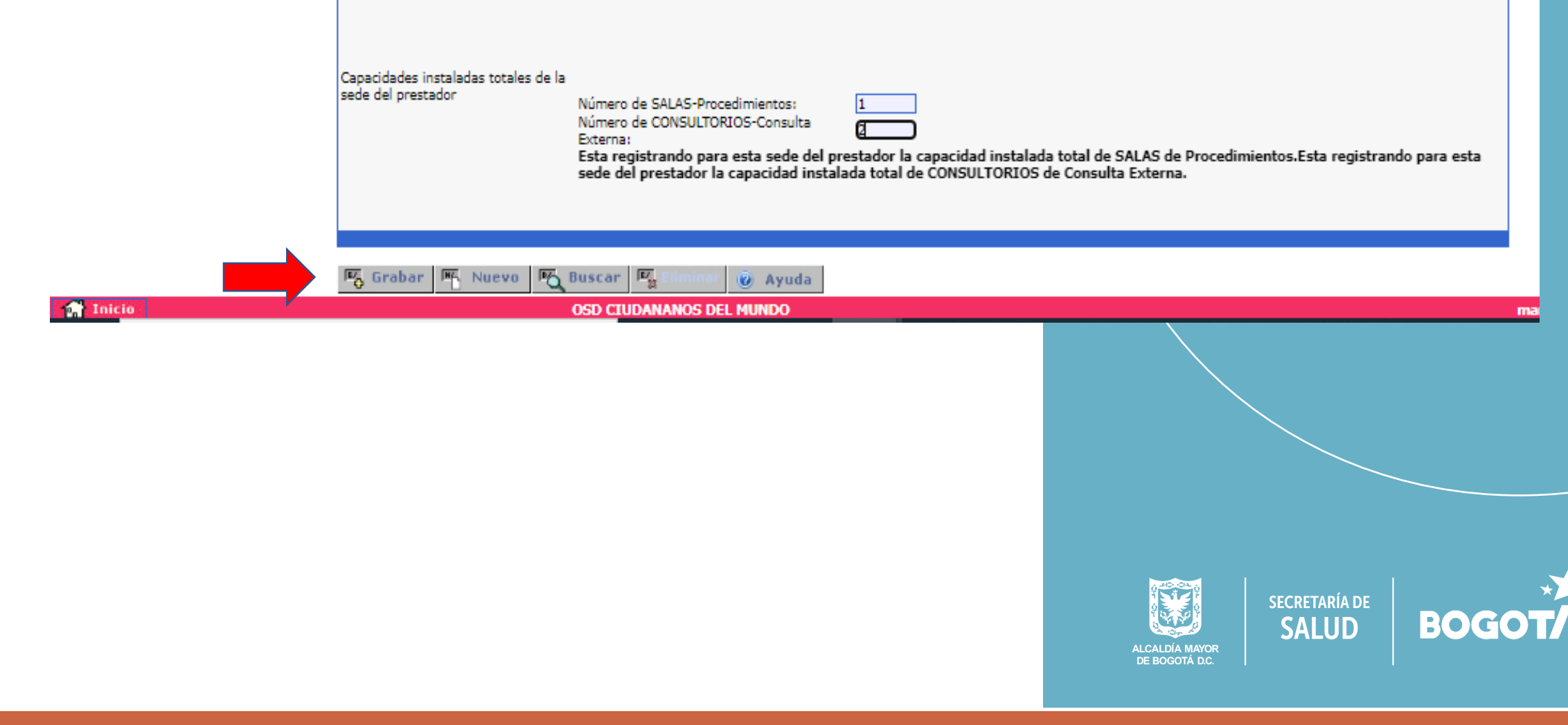

## **IMPRIMIR FORMULARIO**

Imprima el Formulario de Declaración de Autoevaluación (Original y copia), este deberá presentarlo firmado de puño y letra por el representante legal.

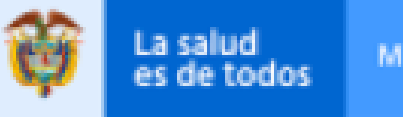

I<sub>S</sub>

Minsalud

#### **Sylens** Inscripción

- Eldentificación Prestador
- ► Sede de Prestación de Servicios
- ► Servicios y capacidades instaladas Declaración Autoevaluación de servicios para la inscripción

Imprimir Formulario Inscripción Imprimir Formulario Declaración de la Autoevaluación de Servicios

para la Inscripción ►Salir

## **IMPRIMIR FORMULARIO INSCRIPCIÓN**

PO.

**MA** Nuevo

 $\overline{\mathbb{E}^r_{\mathfrak{A}}}$ 

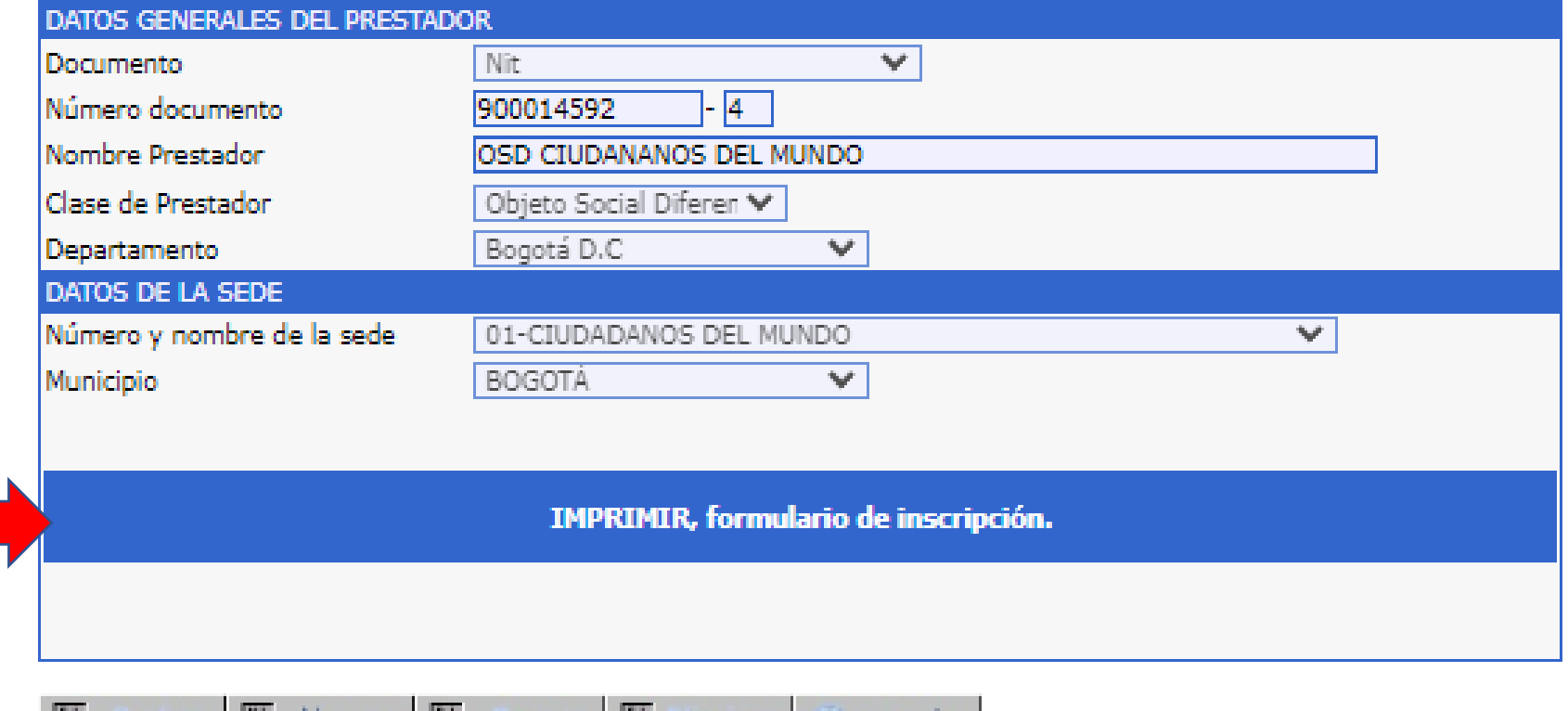

@ Ayuda

**INC** Muevo ∖@ Ayuda n Ch  $\mathbb{Z}$ œ

Para terminar, seleccionar el menú Salir.

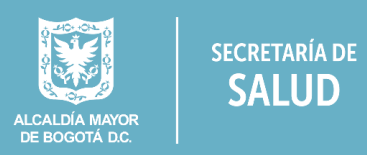

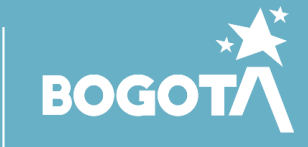

## **Hacer las cosas Trae cosas** B uenas

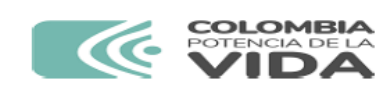

**FORMULARIO DE INSCRIPCIÓN O REACTIVACIÓN EN EL REGISTRO ESPECIAL DE** PRESTADORES DE SERVICIOS DE SALUD - REPS.

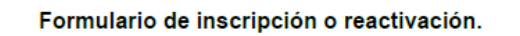

Fecha de impresión: jueves 07 de marzo de 2024 (9:02 p.m.).

## PRESTADOR DE SERVICIOS DE SALUD

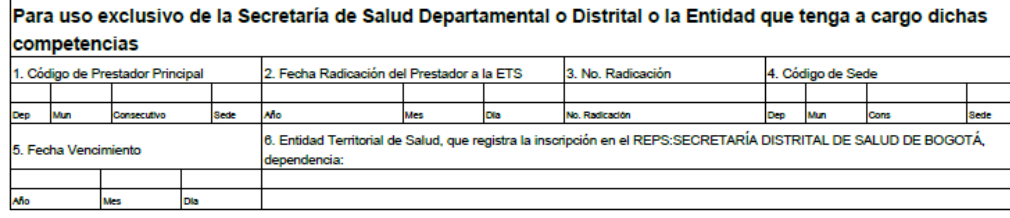

#### A. IDENTIFICACIÓN DEL PRESTADOR DE SERVICIOS DE SALUD.

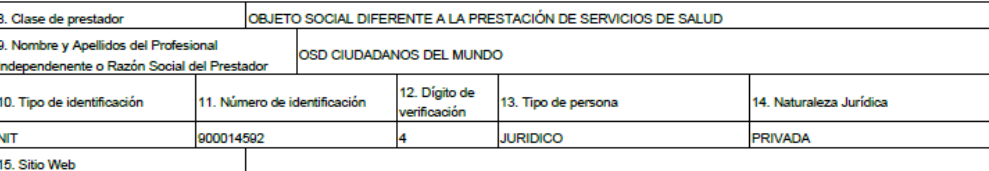

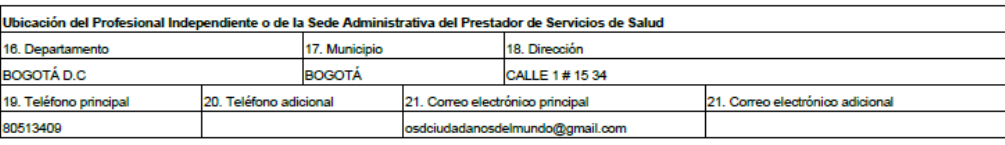

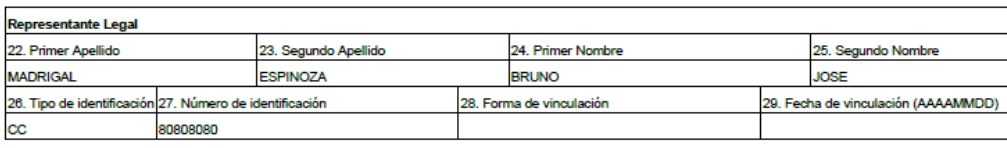

um<br>Tenga en cuenta: La anterior información del Representante Legal no puede ser modificada en el proceso de Inscripción para los casos cuando el número de<br>NIT este asociado a otros Prestadores de Servicios de Salud inscri .<br>dichas competencias. Verifique la información antes de realizar su registro si es su caso.

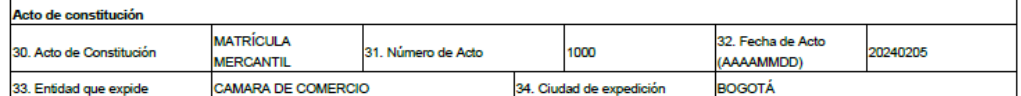

FORMULARIO DE INSCRIPCIÓN O REACTIVACIÓN - REPS.<br>Prestador en inscripción: OSD CIUDADANOS DEL MUNDO Identificación del prestador en inscripción: NIT-900014592<br>Representante legal en inscripción: CC :80808080 -BRUNO JOSE MADRIGAL ESPINOZA

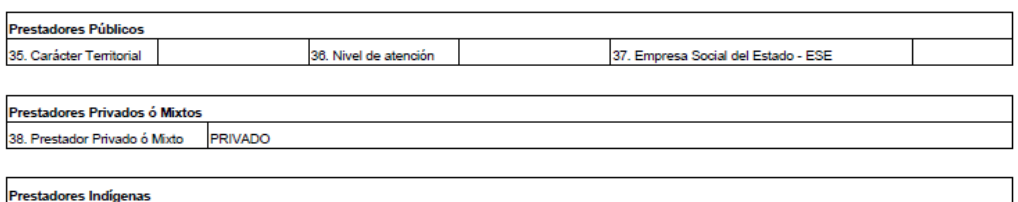

39. Prestador Indígena

#### B. DATOS DE LA SEDE DE PRESTACIÓN DE SERVICIOS DE SALUD.

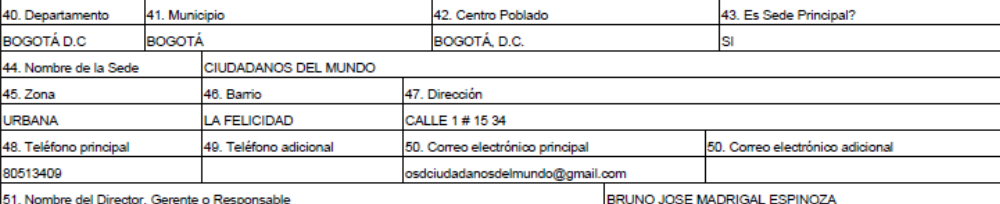

#### C. SERVICIOS OFRECIDOS EN LA SEDE.

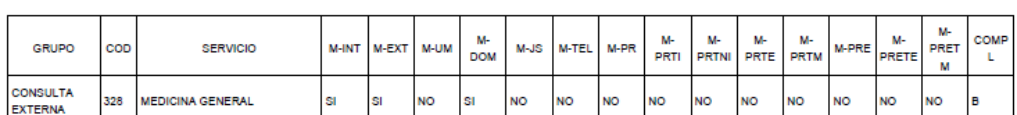

#### CONVENCIONES:

Página: 1 de 3

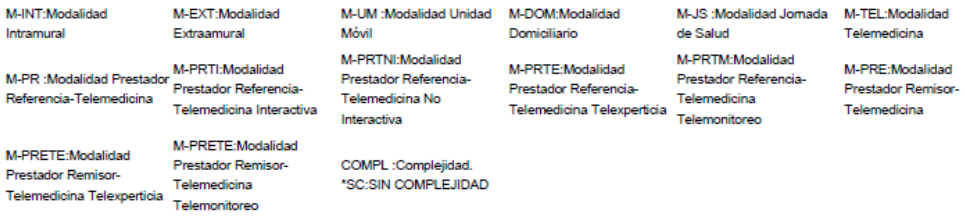

#### HORARIOS DE LOS SERVICIOS (FORMATO HORA MILITAR) DE LA SEDE DEL PRESTADOR DONDE SE REALIZA LA INSCRIPCIÓN.

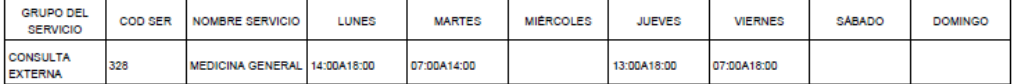

#### PRESTADORES REFERENCIA PARA TELEMEDICINA DE LA SEDE DEL PRESTADOR DONDE SE REALIZA LA INSCRIPCIÓN.

#### No se encontraron registros de prestadores de referencia para telemedicina.

#### ESPECIFICIDADES DE LOS SERVICIOS DE LA SEDE DEL PRESTADOR DONDE SE REALIZA LA INSCRIPCIÓN.

FORMULARIO DE INSCRIPCIÓN O REACTIVACIÓN - REPS.<br>Prestador en inscripción: OSD CIUDADANOS DEL<br>Identificación del prestador en inscripción: INT-800014562<br>Representante legal en inscripción: CC :80808080 -BRUNO JOSE MADRIGAL

Página: 2 de 3

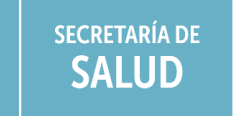

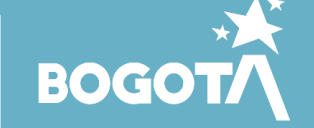

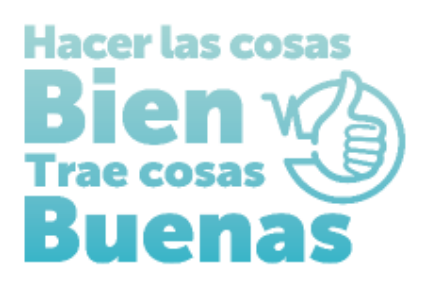

# INSTRUCTIVOS PARA EL DILIGENCIMIENTO EN EL REGISTRO ESPECIAL DE PRESTADORES DE SERVICIOS DE SLAUD PARA ENTIDADES CON OBJETO SOCIAL DIFERENTE- OSD:

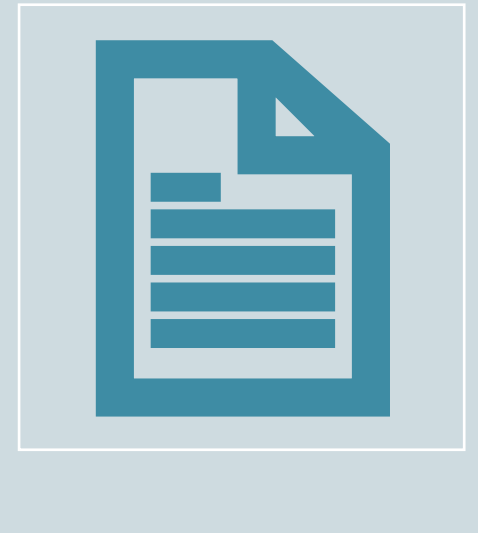

**FORMULARIO DE DECLARACIÓN DE AUTOEVALUACIÓN EN EL REGISTRO ESPECIAL DE PRESTADORES DE SERVICOS DE SALUD-REPS**

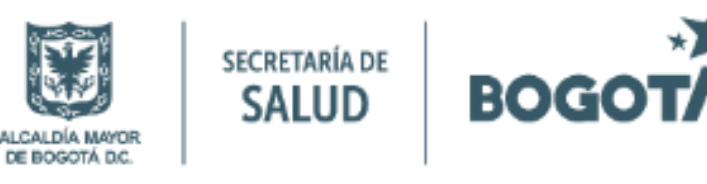

2.

## **INSTRUCTIVO PARA EL DILIGENCIAMIENTO DEL FORMULARIO DE DECLARACIÓN DE AUTOEVALUACIÓN EN EL REGISTRO ESPECIAL DE PRESTADORES DE SERVICOS DE SALUD**

## **ENTIDAD CON OBJETO SOCIAL DIFERENTE**

Ingresar al ítem Declaración autoevaluación de servicios para la inscripción y registre el cumplimiento de las condiciones de habilitación, de la siguiente manera:

Seleccionar condiciones de capacidad técnico administrativas – capacidad suficiencia patrimonial y financiera.

- Cumple con la capacidad técnico administrativa: señalar **SI**
- Cumple con la suficiencia patrimonial y financiera: señalar **NO APLICA**

Posteriormente encontrara los servicios habilitados, para cada servicio presione el botón cambiar para registrar SÍ CUMPLE.

@ Ayuda

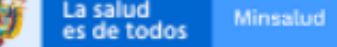

#### 网 Grabar | 网 Nuevo | 阿 Buscar | 网 **Inscripción** · Identificación Prestador Sede de Prestación de Servicios Servicios y capa Declaración Aut servicios para la Imprimir Formu **Imprimir Formu** de la Autoevalu para la Inscripci

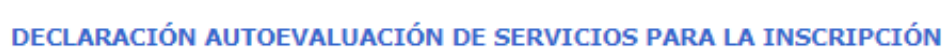

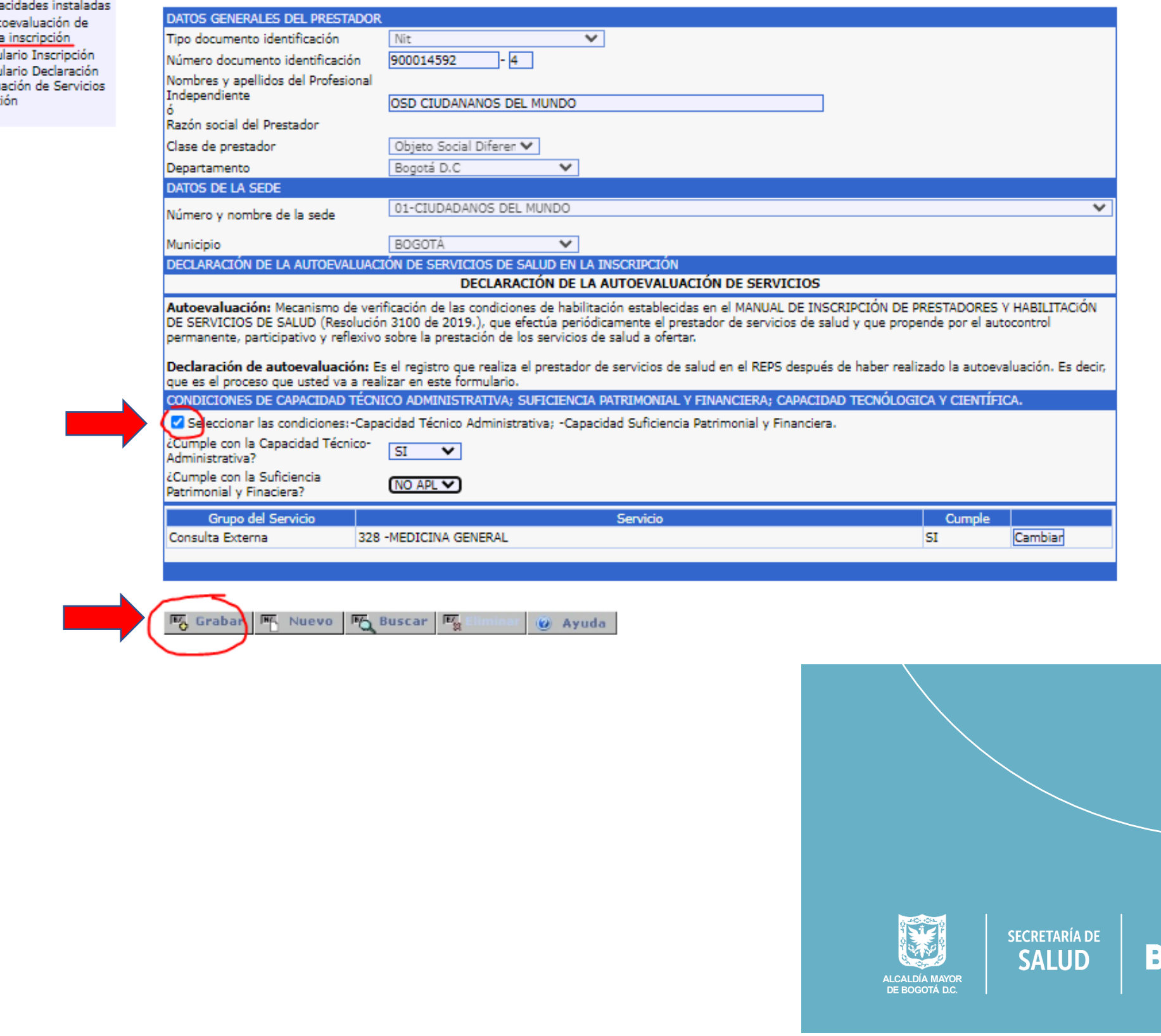

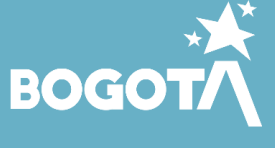

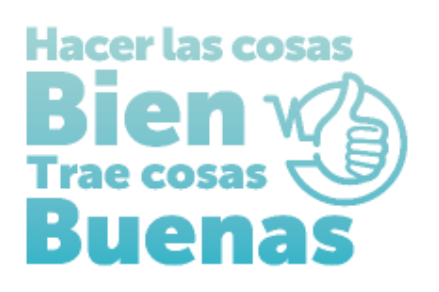

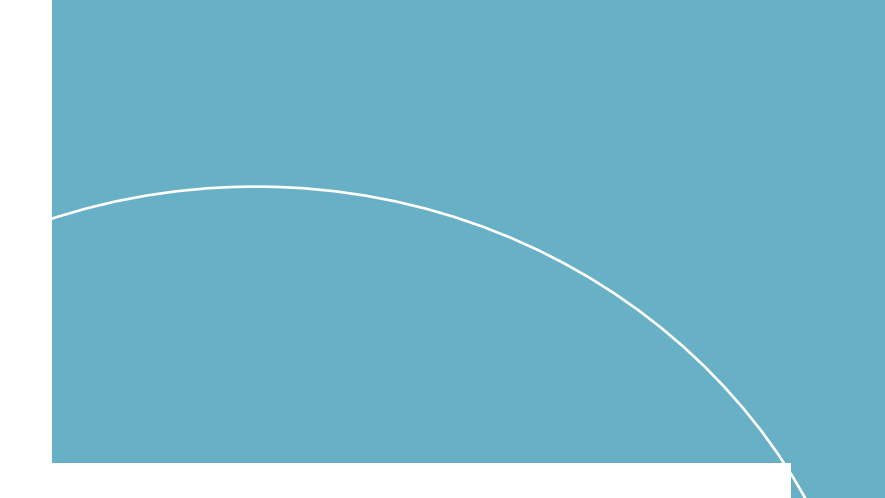

## **IMPRIMIR FORMULARIO**

Ingresar al menú ubicado en la parte superior izquierda de la pantalla **Imprimir Formulario Declaración de la Autoevaluación de Servicios para la Inscripción** e ingresar picando sobre la barra **IMPRIMIR, formulario declaración de la autoevaluación de servicios en la inscripción**, el cual se descargará automáticamente.

 $\mathbb{F}_{\mathbb{Q}}$ 

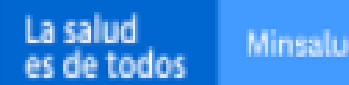

**III.** Nuevo

 $\mathbb{F}_\mathbb{C}$ 

Minsalud

吗

#### **Syl Inscripción**

EIdentificación Prestador ▶ Sede de Prestación de Servicios Servicios y capacidades instaladas Declaración Autoevaluación de servicios para la inscripción **Imprimir Formulario Inscripción** Imprimir Formulario Declaración de la Autoevaluación de Servicios para la Inscripción P Salin

IMPRIMIR FORMULARIO DECLARACIÓN DE LA AUTOEVALUACIÓN DE SERVICIOS PARA LA INSCRIPCIÓN

@ Ayuda

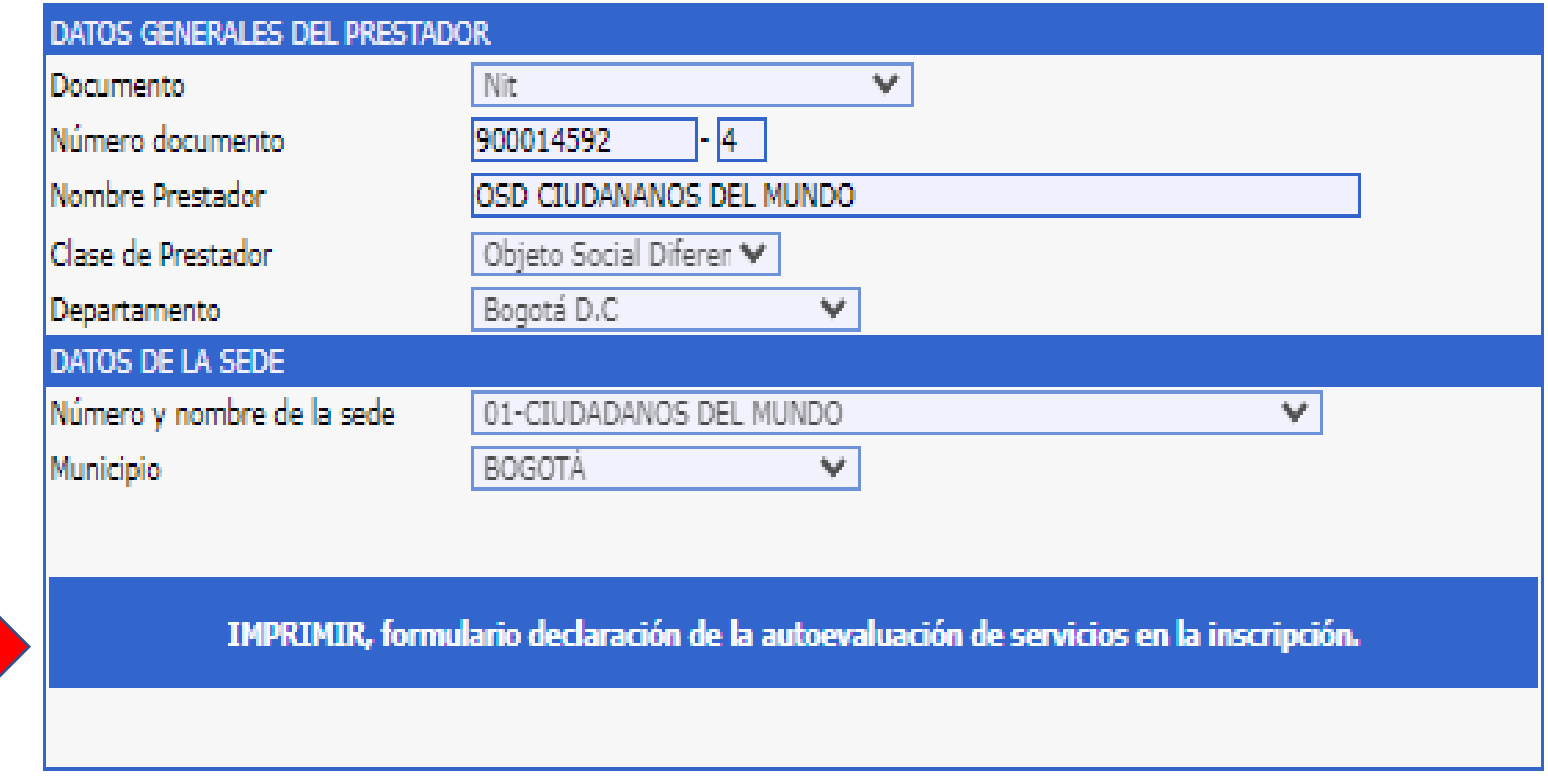

**BC** Nuevo BA  $E$ an anna

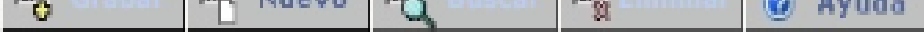

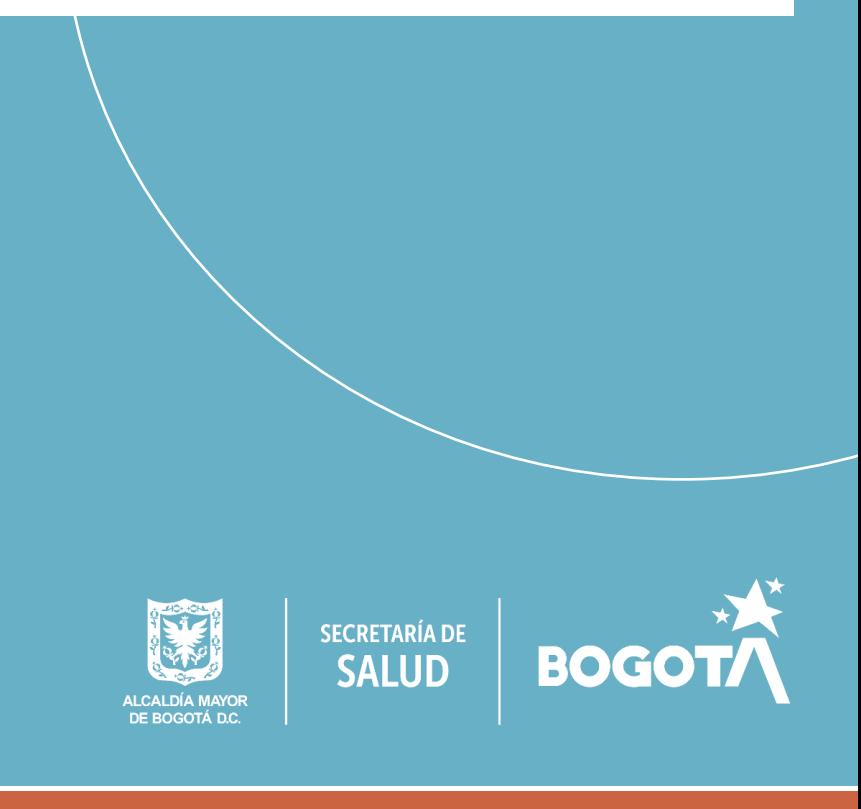

# **Hacer las cosas**

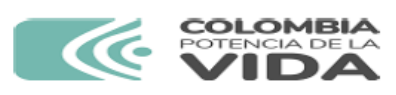

FORMULARIO DECLARACIÓN DE AUTOEVALUACIÓN DE **SERVICIOS EN EL PROCESO DE INSCRIPCIÓN O REACTIVACIÓN EN EL REGISTRO ESPECIAL DE** PRESTADORES DE SERVICIOS **DE SALUD - REPS.** 

Fecha de impresión: lunes 11 de marzo de 2024 (3:19 p.m.).

1

Formulario declaración de autoevaluación de servicios en el proceso de inscripción o reactivación.

### PRESTADOR DE SERVICIOS DE SALUD

#### A. IDENTIFICACIÓN DEL PRESTADOR DE SERVICIOS DE SALUD.

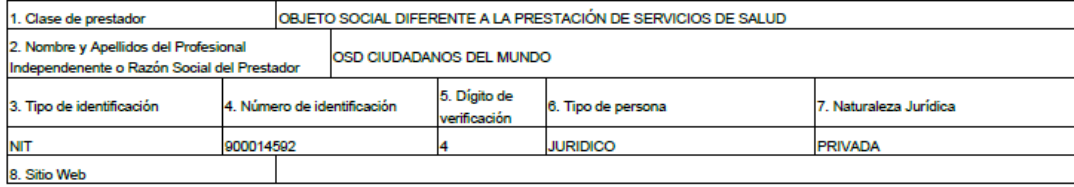

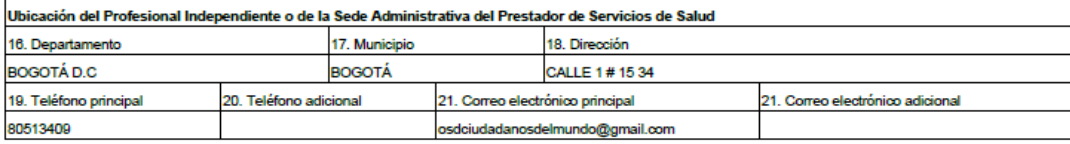

#### B. DATOS DE LA SEDE DE PRESTACIÓN DE SERVICIOS DE SALUD.

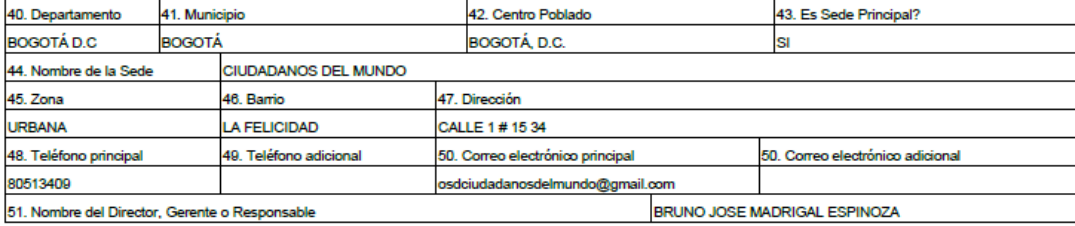

#### C. TIPO DECLARACION DE LA AUTOEVALUCIÓN DE SERVICIOS EN LA SEDE DEL PRESTADOR. DECLARACIÓN AUTOEVALUACIÓN DE SERVICIOS PARA EL 21. Tipo de la declaración de autoevaluación de servicios PROCESO DE INSCRIPCIÓN O REACTIVACIÓN

#### D. DECLARACIÓN DE LA AUTOEVALUCIÓN DE SERVICIOS EN LA SEDE DEL PRESTADOR.

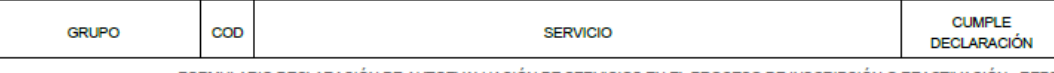

.FORMULARIO DECLARACIÓN DE AUTOEVALUACIÓN DE SERVICIOS EN EL PROCESO DE INSCRIPCIÓN O REACTIVACIÓN - REPS<br>Prestador en inscripción: OSD CIUDADADS DEL MUNDO<br>Identificación del prestador en inscripción: NIT-900014592<br>Represe

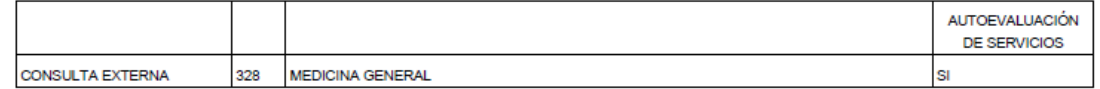

Radique el formulario declaración de autoevaluación de servicios con el formulario de inscripción o reactivación y anexe los documentos como se menciona en la Resolución 3100 de 2019 y la(s) norma(s) que la modifique o sustituya. Si desea mayor información sobre la inscripción o reactivación diríjase a la Secretaría de Salud Departamental o Distrital o la entidad que tenga a cargo dichas competencias, quien tiene la facultad de brindarle asistencia técnica, según lo definido en el decreto 780 de 2016, artículo 2.5.1.2.3. Numeral 3.

\*\*\* ATENCIÓN\*\*\*: Revise de de manera detallada toda la información de este documento.

BRUNO JOSE MADRIGAL ESPINOZA, declaro que la información presentada en este formulario es veraz y que cumplo con los requisitos y condiciones definidos en la reglamentación legal vigente para la habilitación de servicios de salud.

Firma del Representante Legal

CC :80808080 - BRUNO JOSE MADRIGAL ESPINOZA

Tipo de identificación, Número de identificación, Nombres y Apellidos del Representante Legal o Profesional Independiente

Los anteriores datos tienen como fuente de información, el Registro Especial de Prestadores de Servicios de Salud - REPS - Formulario de Inscripción ó Reactivación de Prestadores de Servicios de

Elaborado por: OSD-CIUDADANOS

Impreso por:OSD-CIUDADANOS

Página: 1 de 2

Versión 7.0.

Fecha de Impresión: lunes 11 de marzo de 2024 (3:19 p.m.).

.FORMULARIO DECLARACIÓN DE AUTOEVALUACIÓN DE SERVICIOS EN EL PROCESO DE INSCRIPCIÓN O REACTIVACIÓN - REPS<br>Prestador en inscripción: OSD CIUDADANOS DEL<br>Identificación del prestador en inscripción: OSD CIUDADANOS<br>Identificac

Página: 2 de 2

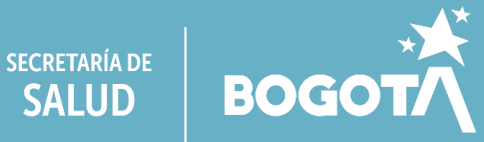

**Siz** 

REAR

**SALUD** 

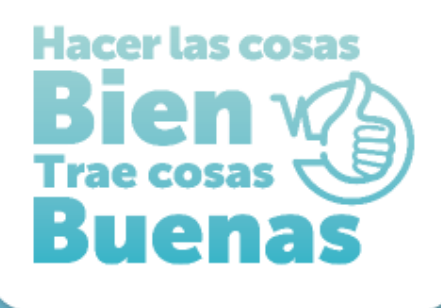

# **SI QUIERE SABER MAS SOBRE ESTE PROCESO:**

Ingresa al siguiente link:

https://drive.google.com/file/d/14bw9Mif75b35AGNUy5FjHPAAHWfuTPY2/vie w?usp=sharing

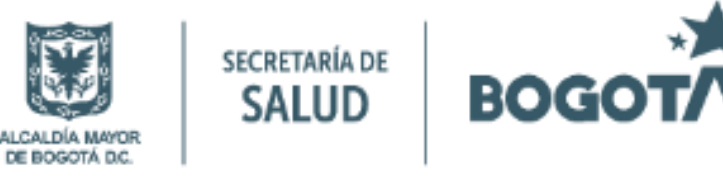